## **OnHold.com PD-USB40-B Music On Hold Installation Guide**

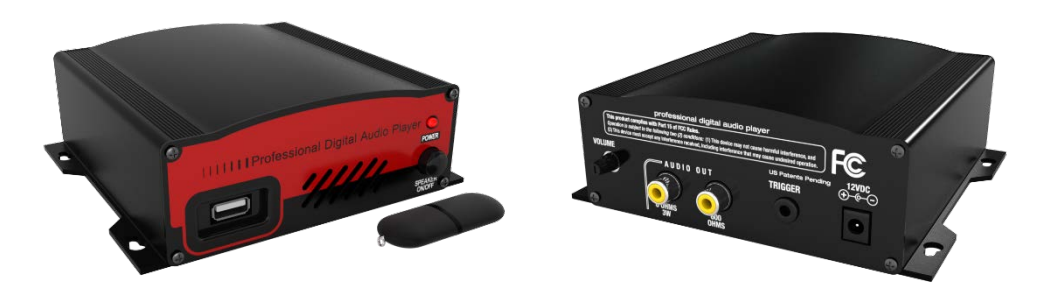

**The PD-USB40 system will play the built in internal generic on-hold message if you remove the USB Drive from the music on hold player. Inserting the MOH Drive will automatically start playing any music on hold messages on the USB Drive within 10 seconds. Use 64kbps or greater Stereo MP3 files for best audio quality.**

- 1. Wall Mounting: Mount the PD-USB40 to a clean, dry surface using the screws supplied with your music on hold player.
- 2. Shelf Mounting: Apply the non-marring feet to the bottom of the music on hold player.
- 3. Using the supplied audio cable connect the 600 Ohm audio output on the music on hold player to the music on hold jack located on the key service unit.
- 4. Connect the AC wall transformer to the power jack on the music on hold player and plug the transformer into the wall outlet.
- 5. Insert USB Drive into the front of the PD-USB40.
- 6. The music on hold audio will start playing in about 5 to 10 seconds. The music on hold audio may be previewed by turning the speaker on. Always turn speaker off for normal use.
- 7. Use the volume control on the PD-USB40 to adjust the music on hold audio volume to the desired level.

## **New Message**

Remove the USB drive from the PD-USB40 music on hold player. Insert the USB drive into the USB port of any computer that contains the new music on hold message to be transferred. A USB extension cable is included if needed.

- 1. Wait approximately 30 seconds for the computer to recognize the USB drive.
- 2. Double click on My Computer, double click on the USB drive to display its contents. Delete any unwanted messages on the USB drive.
- 3. Drag and drop or copy and paste any new music on hold file to the USB drive.
- 4. Take the USB FLASH DRIVE back to the music on hold player and insert the drive into the player. The new music on hold message will start playing in about 5 to 10 seconds.

\*\*\* If you want to store music on hold audio files on the USB Drive but not have them play, simply create a folder called un-used messages (or whatever name you prefer) on the USB Drive and save the music on hold audio files to that folder. The music on hold audio files will be on the drive but will not play. When you want an un-used music on hold file to play simply drag the music on hold audio file out of the folder and the USB40 will play it. \*\*\*

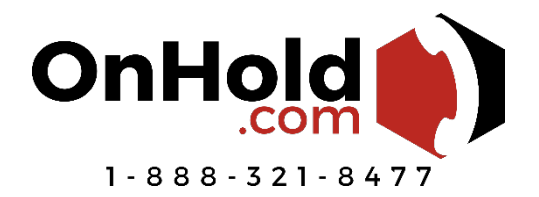

**Music On Hold, Messages On Hold, Commercials On Hold, Music On Hold Messaging by OnHold.com**